# First-Time Startup

This chapter takes you through first-time startup. Use the information you entered on the Global and Interface Configuration Worksheets as you interact with the System Configuration Dialog. If you have not completed the worksheet, you should read the "Preparing for First-Time Startup" chapter earlier in this publication before starting up.

This chapter includes sample worksheets that are filled in to show you how the information you have written on the worksheets is used when the **setup** command facility runs through the System Configuration Dialog.

**Note** Some configuration parameters discussed in this publication (and shown on the configuration worksheets) apply only to server products that have the protocol translation option. If your server product does not have protocol translation, the interactive **setup** command facility does not prompt you for these parameters.

#### **Overview of the First-Time Startup Process**

The first time you start up the system, the **setup** command facility operates automatically. An interactive dialog called the System Configuration Dialog is displayed on the screen of the system console. The dialog navigates you through the configuration process by prompting you for the information you should have already recorded on the configuration worksheets. Default and help information available within the dialog is described later in this section.

The **setup** command facility knows which interfaces are installed and prompts you for configuration information for each installed interface. When you finish configuring one interface, the **setup** command facility prompts you for the next interface and continues until each interface is configured.

At first-time startup, you must complete the following tasks:

- Power up your server product.
- Verify software version and installed hardware and software options.
- Configure global parameters.
- Configure interface parameters.
- Store the configuration in nonvolatile memory.

#### **Default Values Using the Setup Command Facility**

For many prompts in the System Configuration Dialog of the **setup** command facility, default answers appear in square brackets following the question. By pressing the Return key, you accept the defaults. If the system was previously configured, the defaults that appear are the currently configured values. If you are configuring the system for the first time, the factory defaults are provided. If no factory default exists, as in the case of passwords, nothing is displayed after the question mark.

#### **Help Text Using the Setup Command Facility**

At any time during use of the **setup** command facility, you may request help by typing a question mark (?) at a given prompt. If the prompt requires a yes or no answer, no further help is available. However, if the prompt offers a range of acceptable answers, the help facility will give you some guidance. For example, if you are prompted to select the number of bits in a subnet mask, the help facility might inform you that you can choose a decimal number between 0 and 22.

### **Powering Up Your System**

Before powering up your system, check for correct AC power voltages.

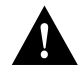

**Caution** Check the voltage rating label at the back of the unit for correct voltage configuration. The ASM-CS is configured at the factory for either 110 VAC or 220 VAC operation, as requested when ordered. The 500-CS automatically configures the power supply for the applied input voltage and may be connected to any AC source from 110 to 240 VAC.

Now you can safely power up your system.

### **Verifying Installed Software and Hardware**

When you first power up your console and network router or communication server, a script similar to the following appears on the screen. The first section of the script displays banner information, including the software version and the System Configuration Dialog. (A sample of the complete configuration script produced is included at the end of this chapter.)

Restricted Rights Legend

Use, duplication, or disclosure by the Government is subject to restrictions as set forth in subparagraph (c) of the Commercial Computer Software - Restricted Rights clause at FAR sec. 52.227-19 and subparagraph (c) (1) (ii) of the Rights in Technical Data and Computer Software clause at DFARS sec. 252.227-7013.

Cisco Systems, Inc. 170 W. Tasman Drive San Jose, California 3000 Software (IGS-BFPX), Production Version 10.2(1) Copyright (c) 1986-1994 by cisco Systems, Inc. Compiled Mon 20-Jun-94 14:09

The next portion of the script lists installed hardware and software options. The system displays appropriate interfaces for these options during the configuration process.

```
% System running from device (System flash) being initialized.
    Setting System flash access to read-only.
SNMP Research SNMP Agent Resident Module Version 12.2.0.0
Copyright 1989, 1990, 1991, 1992, 1993, 1994 SNMP Research, Inc.
cisco 2500 (68030) processor (revision A) with 1024K/1024K bytes of memory.
Processor board serial number 01244571
X.25 software, Version 2.0, NET2, BFE and GOSIP compliant.
Bridging software.
SuperLAT software (copyright 1990 by Meridian Technology Corp).
Authorized for Enterprise software set. (0x0)
1 Ethernet/IEEE 802.3 interface.
2 Serial network interfaces.
8 terminal lines.
32K bytes of non-volatile configuration memory.
4096K bytes of processor board System flash. (Read only mode)
Notice: NVRAM invalid, possibly due to write erase.
```
**Note** The first two sections of the configuration script (the banner and the installed hardware) appear only at initial system startup. On subsequent uses of the **setup** command facility, the script begins with the System Configuration Dialog and asks whether you want to continue.

The System Configuration Dialog appears next, and prompts for configuration information. Press the Return key to accept the default settings, which appear in square brackets.

```
 --- System Configuration Dialog ---
At any point you may enter a question mark '?' for help.
Refer to the 'Getting Started' Guide for additional help.
Use ctrl-c to abort configuration dialog at any prompt.
Default settings are in square brackets '[]'.
Would you like to enter the initial configuration dialog? [yes]:
First, would you like to see the current interface summary? [yes]:
Any interface listed with OK? value "NO" does not have a valid configuration
Interface IP-Address OK? Method Status Protocol
Ethernet0 unassigned NO not set up down
Serial0 unassigned NO not set down down
Serial1 unassigned NO not set down down
```
At this point, you can choose not to continue with the System Configuration Dialog and exit by answering No to the prompt. To begin the configuration process, answer Yes. You can press Ctrl-C to abort the process at any time. Ctrl-C returns you to the privileged EXEC prompt (cs#). For information about configuring the communication server, refer to the *Access and Communication Servers Configuration Guide*. For more information about configuring your Cisco 2500 as a router, refer to the *Router Products Configuration Guide*.

If a --More-- prompt appears, press the space bar to continue.

# **Configuring Global and Interface Parameters**

You will be prompted at the console for global parameters, then for interface parameters . Use the values you entered on the two worksheets and enter the parameters at the prompts.

## **Storing the Configuration in Nonvolatile Memory**

When you complete the configuration process for all installed interfaces on your communication server, the **setup** command facility presents the configuration command script that was created. It also asks you if you want to use this configuration. If you answer Yes, the configuration is saved to nonvolatile memory. If you answer No, the configuration is not saved and the process begins again. There is no default for this prompt; you must answer either Yes or No.

Once you have answered Yes to this last question, your system is now ready to be used. If you want to modify the configuration you have just established, refer to the chapter titled "Where to Go from Here."

## **Sample Configuration**

Figure 3-1, Figure 3-2, and Figure 3-3 show sample completed worksheets for a first-time startup configuration. Following the worksheets is the actual screen output for the **setup** command facility at first-time startup and the user responses as shown on the completed worksheets.

In the sample System Configuration Dialog, when it appears that no response was made, the user pressed the Return key to accept the default.

**Note** In the following sample **setup** command facility session, XNS and Novell IPX are both configured on individual interfaces, simply to show the results of turning both on at the same time. The sample configuration command script created after the **setup** command facility says Turn off XNS to prevent network conflicts. You should not enable both XNS and Novell IPX at the same time or you will have network conflicts.

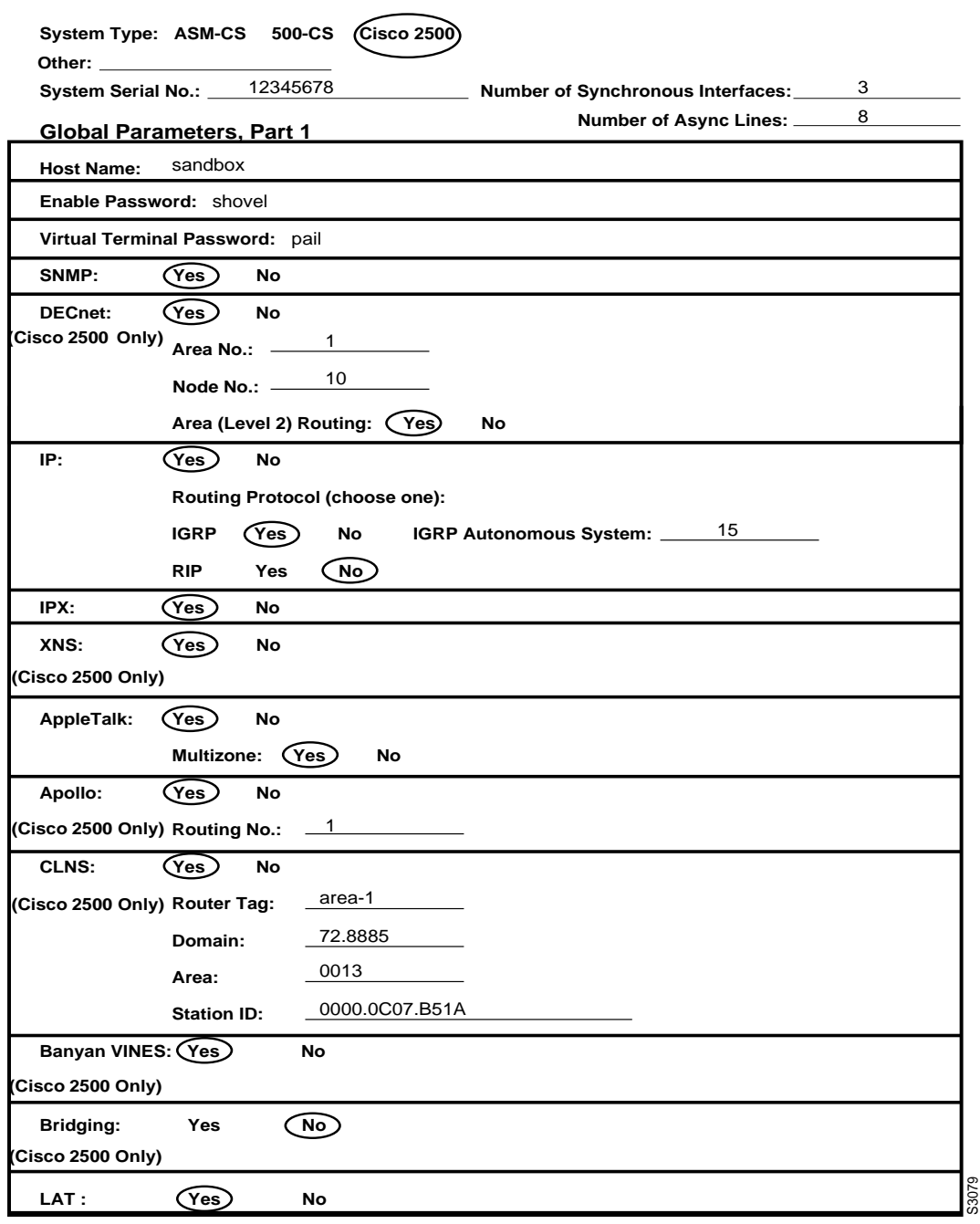

**Figure 3-1 Completed Global Configuration Worksheet, Part 1**

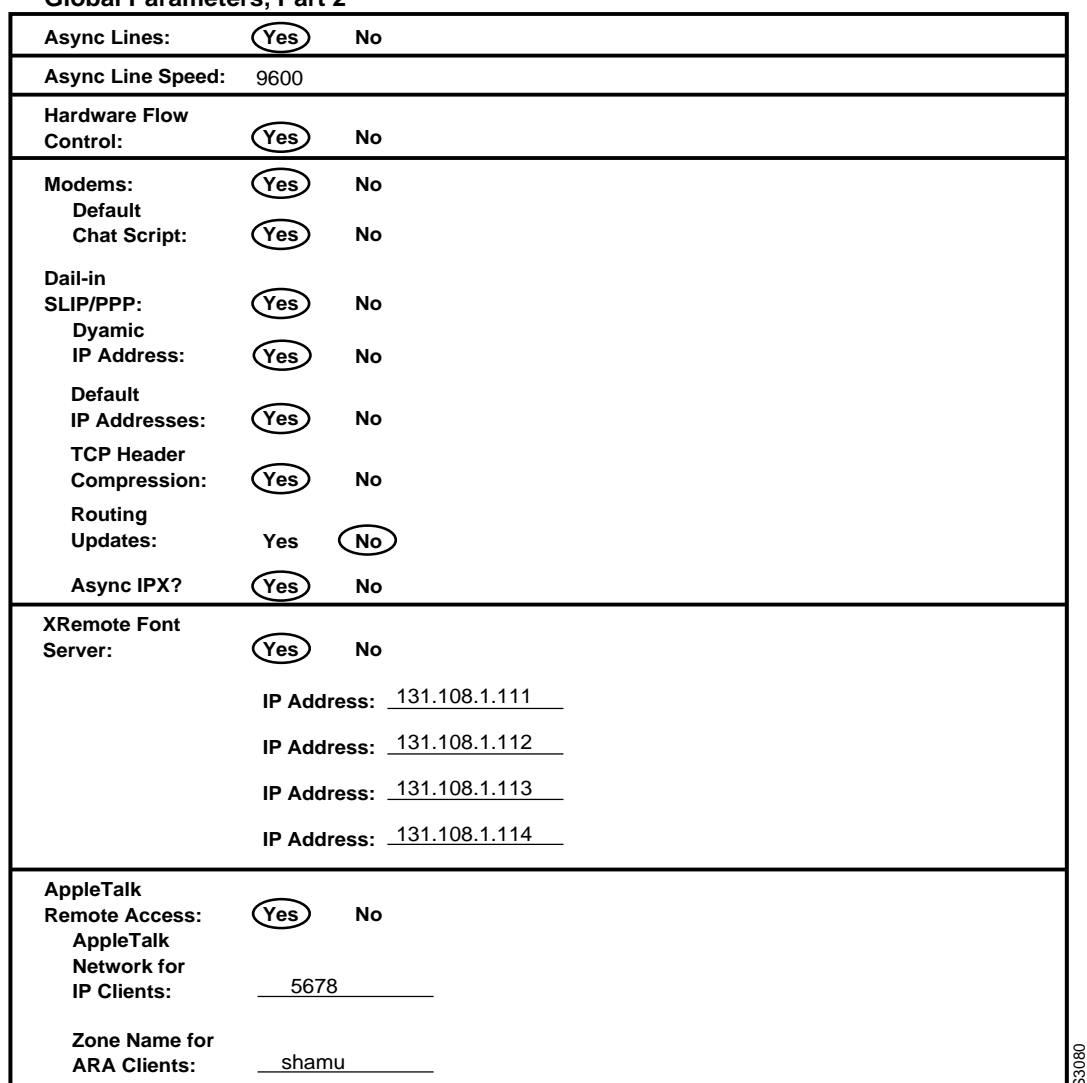

**Global Parameters, Part 2**

**Figure 3-2 Completed Global Configuration Worksheet, Part 2**

8 **No. of Async. Lines:**

**System Hardware Information:**

Cisco System Type:  $\frac{2500}{ }$  System Serial No.: 12345678 Host Name:  $\overline{\text{sandbox}}$  No. of Synchronous Interfaces:  $\overline{\text{3}}$ 

**Interface Parameters**

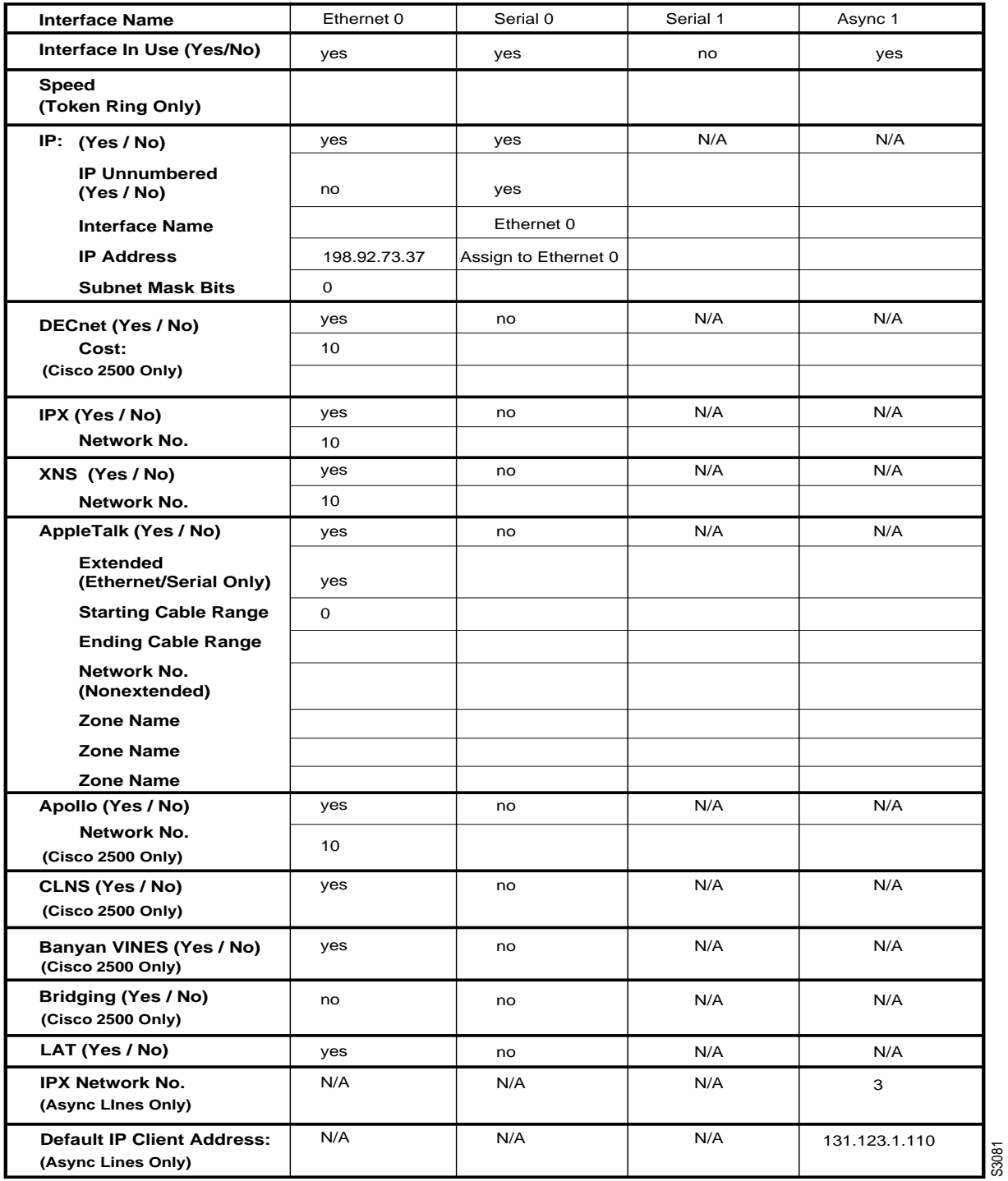

 --- System Configuration Dialog --- At any point you may enter a question mark '?' for help. Refer to the 'Getting Started' Guide for additional help. Use ctrl-c to abort configuration dialog at any prompt. Default settings are in square brackets '[]'. Would you like to enter the initial configuration dialog? [yes]: First, would you like to see the current interface summary? [yes]: Any interface listed with OK? value "NO" does not have a valid configuration Interface IP-Address OK? Method Status Protocol Ethernet0 unassigned NO not set up and down<br>Serial0 unassigned NO not set down down Serial0 unassigned NO not set down down Serial1 unassigned NO not set down down Configuring global parameters: Enter host name [Router]: **Sandbox** Enter enable password: **Shovel** Enter virtual terminal password: **Pail** Configure SNMP Network Management? [yes]: Community string [public]: Configure DECnet? [no]: **yes** Your area number [1]: Your node number [1]: **10** Area (level 2) routing? [no]: **yes** Configure IP? [yes]: Configure IGRP routing? [yes]: Your IGRP autonomous system number [1]: **15** Configure IPX? [no]: **yes** Configure XNS? [no]: **yes** Configure AppleTalk? [no]: **yes** Multizone networks? [no]: **yes** Configure Apollo? [no]: **yes** Apollo routing number [1]: Configure CLNS? [no]: **yes** CLNS router tag [area\_1]: CLNS domain [49]: **72.8885** CLNS area [0001]: **0013** CLNS station id [0000.0C07.B51A]: Configure Vines? [no]: **yes** Configure bridging? [no]: Configure Async lines? [yes]: Async line speed [9600]: Configure for HW flow control? [yes]: Configure for modems? [yes/no]: **yes** Configure for default chat script? [yes]: Configure for Dial-in IP SLIP/PPP access? [no]: **yes** Configure for Dynamic IP addresses? [yes]: **yes** Configure Default IP addresses? [no]: **yes** Configure for TCP Header Compression? [yes]: Configure for routing updates on async links? [no]: Configure for Async IPX? [yes]: Configure XRemote font servers? [no]: **yes** Enter a font server IP address or press RETURN to exit: **131.108.1.111** Enter a font server IP address or press RETURN to exit: **131.108.1.112** Enter a font server IP address or press RETURN to exit: **131.108.1.113** Enter a font server IP address or press RETURN to exit: **131.108.1.114** Enter a font server IP address or press RETURN to exit: Configure for Appletalk Remote Access? [yes]: AppleTalk Network for ARA clients [1]: **5678** Zone name for ARA clients [\*]: **Shamu**

```
3-8 Access and Communication Servers Getting Started Guide
```

```
Configuring interface parameters:
Configuring interface Ethernet0:
   Is this interface in use? [yes]:
   Configure IP on this interface? [yes]:
     IP address for this interface: 198.92.73.37
     Number of bits in subnet field [0]:
     Class C network is 198.92.73.0, 0 subnet bits; mask is 255.255.255.0
   Configure DECnet on this interface? [no]: yes
     DECnet cost [10]:
   Configure IPX on this interface? [no]: yes
     IPX network number [1]: 10
   Configure XNS on this interface? [no]: yes
     XNS network number [1]: 10
   Configure AppleTalk on this interface? [no]: yes
     Extended AppleTalk network? [no]: yes
     AppleTalk starting cable range [0]:
   Configure Apollo on this interface? [no]: yes
     Apollo network number [1]: 10
   Configure Vines on this interface? [no]: yes
Configuring interface Serial0:
   Is this interface in use? [yes]: yes
   Configure IP on this interface? [yes]: no
   Configure IP unnumbered on this interface? [no]: yes
   Interface name Ethernet0
   Configure DECnet on this interface? [no]:
   Configure IPX on this interface? [no]:
   Configure XNS on this interface? [no]:
   Configure AppleTalk on this interface? [no]:
   Configure Apollo on this interface? [no]:
   Configure Vines on this interface? [no]:
Configuring interface Serial1:
   Is this interface in use? [yes]: no
Configuring interface Async1:
     IPX network number [3]:
     Default client IP address for this interface [none]: 131.126.1.110
Configuring interface Async2:
     IPX network number [4]:
     Default client IP address for this interface [131.126.1.111]:
Configuring interface Async3:
     IPX network number [5]:
     Default client IP address for this interface [131.126.1.112]:
Configuring interface Async4:
     IPX network number [6]:
     Default client IP address for this interface [131.126.1.113]:
Configuring interface Async5:
     IPX network number [7]:
     Default client IP address for this interface [131.126.1.114]:
Configuring interface Async6:
     IPX network number [8]:
     Default client IP address for this interface [131.126.1.115]:
Configuring interface Async7:
     IPX network number [9]:
     Default client IP address for this interface [131.126.1.116]:
Configuring interface Async8:
     IPX network number [A]:
     Default client IP address for this interface [131.126.1.117]:
```

```
The following configuration command script was created:
hostname Sandbox
enable password Shovel
line vty 0 4
password Pail
snmp-server community public
!
decnet routing 1.10
decnet node-type area
ip routing
ipx routing
xns routing
appletalk routing
apollo routing 1
clns routing
router iso-igrp area_1
net 72.8885.0013.0000.0c07.b51a.00
vines routing
no bridge 1
chat-script cisco-default ABORT ERROR "" "AT Z" OK "ATDT \T" TIMEOUT 30 \c CONNECT \c
!
line 1 8
speed 9600
flowcontrol hardware
modem inout
modem chat-script cisco-default
!
arap network 5678 sandbox
line 1 8
arap enable
autoselect
!
! Turn off IPX to prevent network conflicts.
interface Ethernet0
no ipx network
interface Serial0
no ipx network
interface Serial1
no ipx network
!
! Turn off XNS to prevent network conflicts.
interface Ethernet0
no xns network
interface Serial0
no xns network
interface Serial1
no xns network
!
! Turn off Apollo to prevent network conflicts.
interface Ethernet0
no apollo network
interface Serial0
no apollo network
interface Serial1
no apollo network
!
interface Ethernet0
ip address 198.92.73.37 255.255.255.0
decnet cost 10
ipx network 10
xns network 10
appletalk cable-range 0-0 0.0
appletalk discovery
Apollo network 10
```

```
vines metric
mop enabled
!
interface Serial0
no ip address
ip unnumbered
interface name Ethernet0
no vines metric
no mop enabled
!
interface Serial1
shutdown
no ip address
!
Interface Async1
ipx network 3
ip unnumbered Ethernet0
async default ip address 131.126.1.111
ip tcp header-compression passive
async mode interactive
async dynamic address
!
Interface Async2
ipx network 4
ip unnumbered Ethernet0
async default ip address 131.126.1.112
ip tcp header-compression passive
async mode interactive
async dynamic address
!
Interface Async3
ipx network 5
ip unnumbered Ethernet0
async default ip address 131.126.1.113
ip tcp header-compression passive
async mode interactive
async dynamic address
!
Interface Async4
ipx network 6
ip unnumbered Ethernet0
async default ip address 131.126.1.114
ip tcp header-compression passive
async mode interactive
async dynamic address
!
Interface Async5
ipx network 7
ip unnumbered Ethernet0
async default ip address 131.126.1.115
ip tcp header-compression passive
async mode interactive
async dynamic address
!
Interface Async6
ipx network 8
ip unnumbered Ethernet0
async default ip address 131.126.1.116
ip tcp header-compression passive
async mode interactive
async dynamic address
!
Interface Async7
ipx network 9
ip unnumbered Ethernet0
```

```
async default ip address 131.126.1.117
ip tcp header-compression passive
async mode interactive
async dynamic address
!
Interface Async8
ipx network A
ip unnumbered Ethernet0
async default ip address 131.126.1.118
ip tcp header-compression passive
async mode interactive
async dynamic address
!
router igrp 15
network 198.92.73.0
network 1.0.0.0
!
end
Use this configuration? [yes/no]:
Press RETURN to get started!
[OK]
Use the enabled mode 'configure' command to modify this configuration.
```
First-time startup is complete. Your server product is now ready to use. If you want to modify the configuration you have just established during first-time startup, use the **setup** command facility described in the "Where to Go from Here" chapter. To perform more complex configurations, use the **configure** command described in the *Access and Communication Servers Configuration Guide* and the *Access and Communication Servers Command Reference* publication. To make telecommuting or terminal service connections, refer to the *Cisco Access Connection Guide*.